## **Anleitung für die Anmeldung Studierender im EM 1 MA Linguistik**

In diesem Ergänzungsmodul können Studierende des MA Linguistik Veranstaltungen zusammenstellen, die z. T. über das Fach Linguistik hinausgehen. Eine standardmäßige Verknüpfung in Klips ist daher nicht möglich.

Die Studierenden sollten im Kurs über "freie Anmeldung" eingefügt werden.

Hierzu eine Anleitung:

1. Rufen Sie die Teilnehmerliste für den Kurs auf. Klicken Sie auf "anmelden".

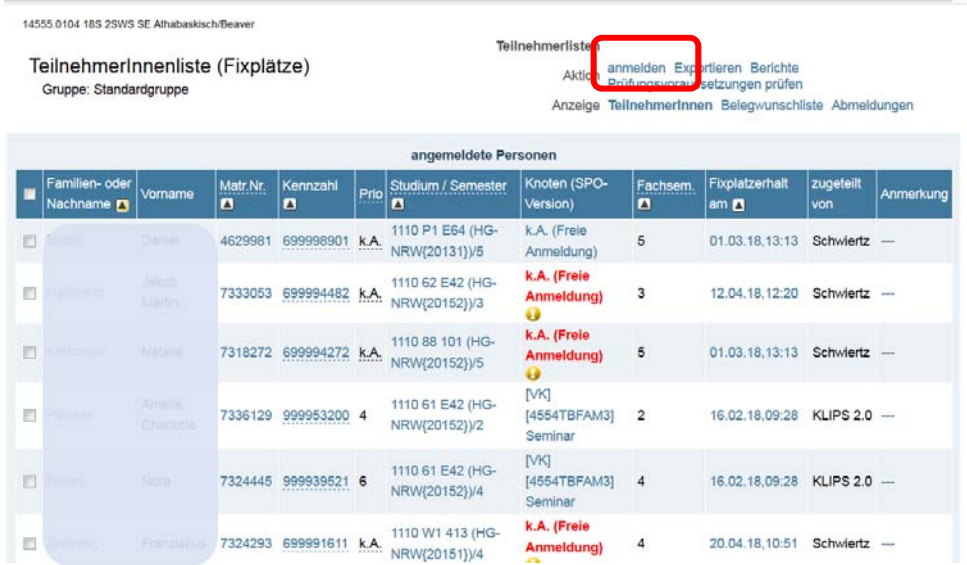

2. Geben Sie den Namen (mit \*) in das Suchfeld ein.

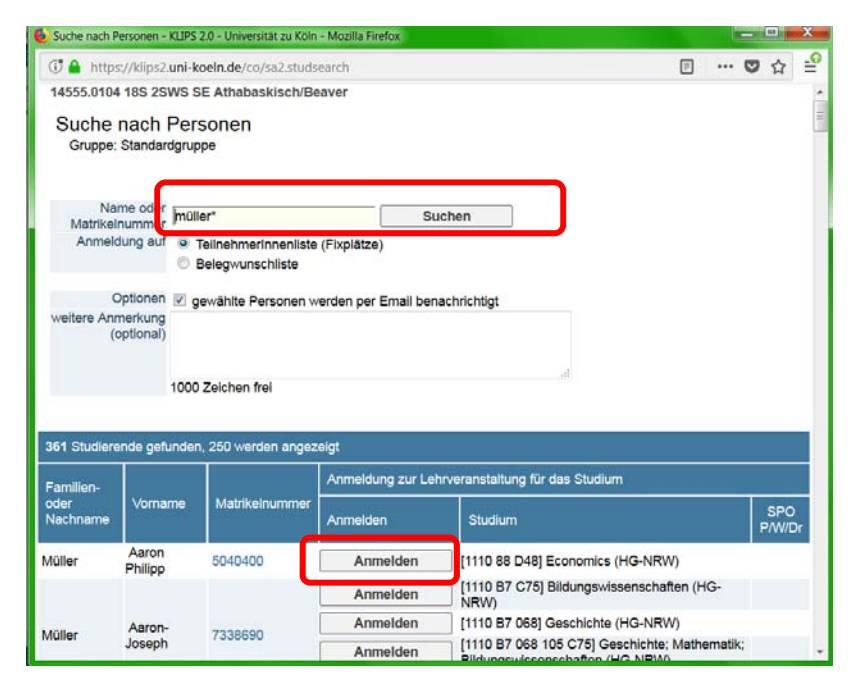

3. Wählen Sie aus den Suchergebnissen die Student\_In aus und klicken auf "Anmelden". Bitte achten Sie hier bei Studierenden aus Köln darauf, den richtigen Studiengang ([1110 88 101] Linguistik (HG‐NRW)) auszuwählen, da die BA‐Fächer hier auch noch angezeigt werden. Wählen Sie dann "Freie Anmeldung" aus und gehen auf "Weiter".

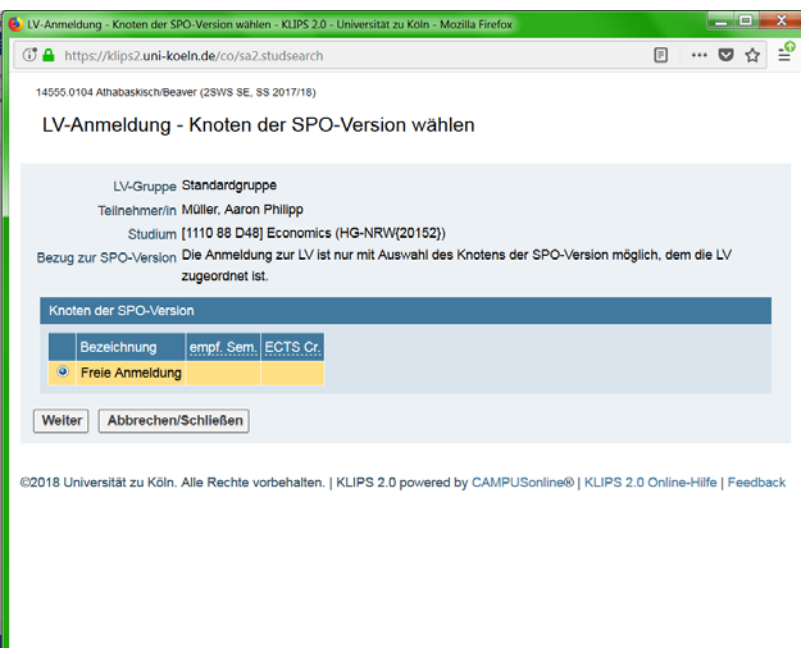

4. Sie bekommen die Meldung "XY wurde erfolgreich angemeldet".

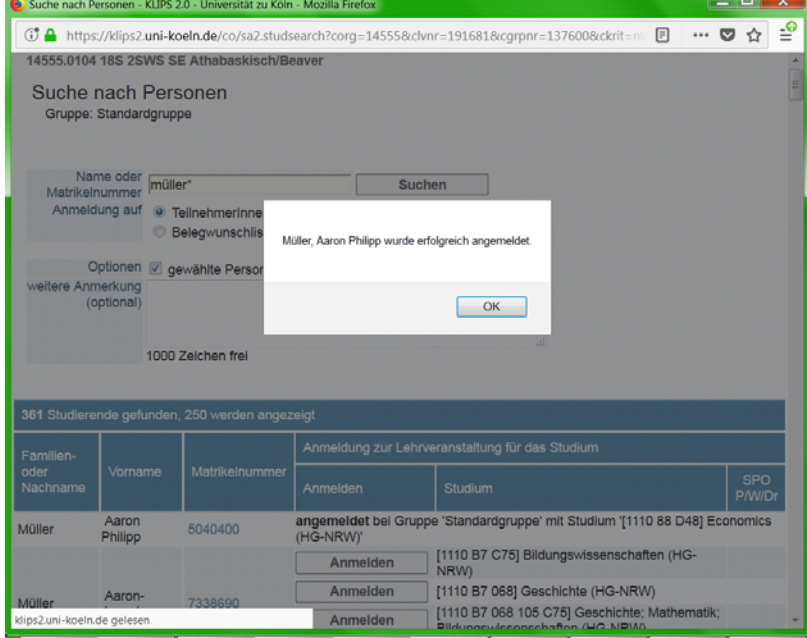

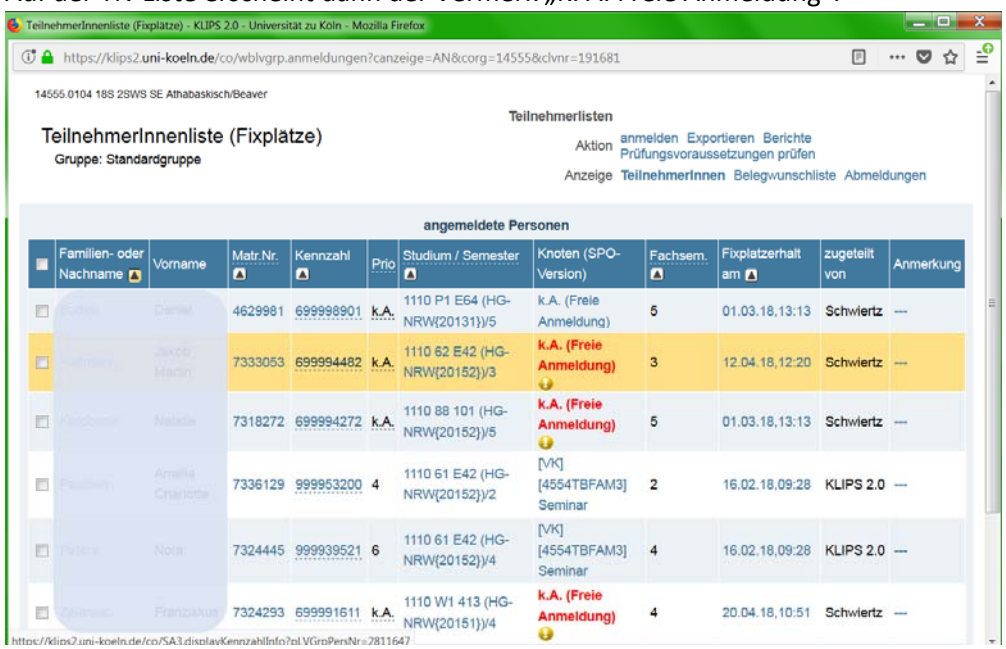

## 5. Auf der TN-Liste erscheint dann der Vermerk "K. A. Freie Anmeldung".

6. Das war's. Die Kandidat\_Innen sind nun angemeldet und kriegen die Kursteilnahme ganz regulär verbucht. Bei Nicht‐Erbringung von Studienleistungen etc. können sie auch ganz regulär wieder vom Kurs abgemeldet werden.

Bei Fragen hierzu wenden Sie sich bitte an die Fachberaterin für den MA Linguistik

gabriele.schwiertz@uni‐koeln.de